## Guia Para Trabalho sobre PIV (imprimir **rotinas junto com texto** e eviar scripts via email)

1) **Fazer uma rotina para cálculo da correlação cruzada entre um par de imagens** utilizando a formulação:  $R(\Delta i, \Delta j)$   $=$   $\sum\sum F_{1}(i,j)F_{2}(i+\Delta i, j+\Delta j)$ *i j*  $R(\Delta i, \Delta j) = \sum_i \sum_i F_i(i,j) F_2(i + \Delta i, j + \Delta j)$ , onde F(i,j) se

refere a janela de interrogação (*Frame*), os índices 1 e 2 indicam se a janela é da imagem de referência (1ª exposição) ou da imagem com deslocamento (2ª exposição). Os índices i e j são as posições na matriz das de F<sub>1</sub> e F<sub>2</sub> e Δi, Δj são o deslocamento das imagens nas direções vertical e horizontal. DICA: As imagens das janelas de interrogação (F*<sup>1</sup>* e F*<sup>2</sup>* ) possuem o mesmo tamanho. Logo, para que seja possível cobrir deslocamentos de até metade do tamanho da janela é necessário duplicar o tamanho da janela 2 (para M,N conforme mostrado no desenho esquemático abaixo) e preencher regiões fora do domínio da imagem com zeros.

Variáveis de entrada da rotina: frame\_a (tamanho JxK), frame\_b (tamanho JxK); Variável de saída: cross\_corr (tamanho JxK)

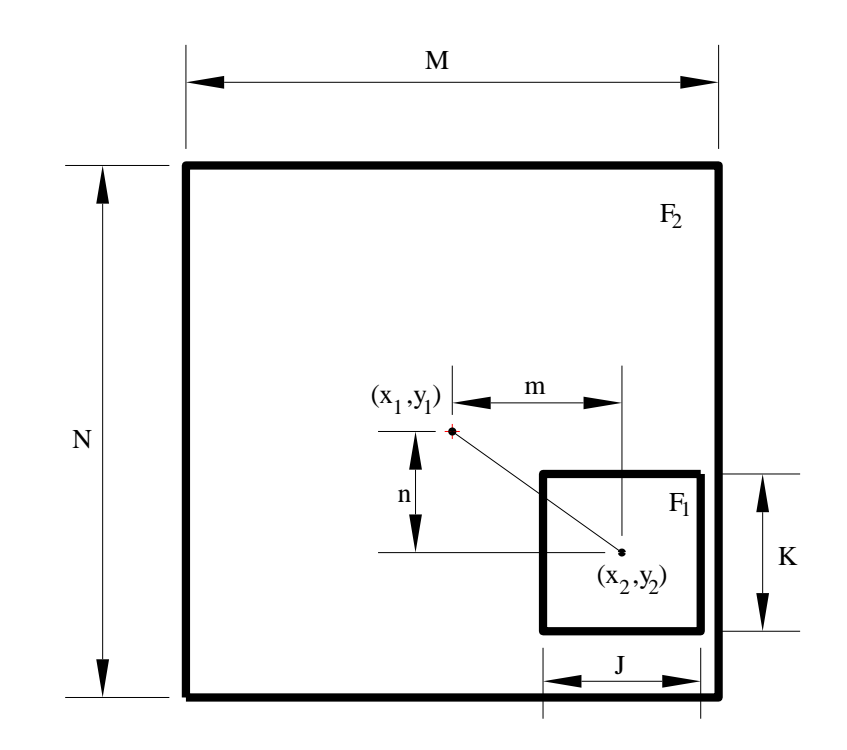

2) **Fazer uma rotina para encontrar o deslocamento da partícula com resolução de subpixel** usando a função de interpolação de Shannon-Whittaker:  $(s) = \sum x(i) \cdot \sin c(s - i)$ *N i*  $x(s) = \sum x(i) \cdot \sin c(s - i)$ 1  $\sin c (s - i)$ , onde x(i) é o dado discreto que se deseja ajustar a uma função contínua do tipo *sinc(t)*.

DICA: Encontrar a posição do pico na matriz de correlação (linha e coluna). Criar para linha e coluna vetores de 7 elementos contendo os dados da correlação próximos ao

pico. Usar os pontos na equação de Shannon-Whittaker (equivale a *x(i)* da equação). A função *x(s)* pode ser obtida definindo-se um vetor *s* em um intervalo [1;7]. O discretização do vetor *s* (*Δs*) irá corresponder a resolução da interpolação.

DICA 2: A função *find\_disp.m* (fornecida na pasta basic\_piv) pode auxiliar no entendimento da estimação dos deslocamentos.

3) **Analisar o grupo de imagens fornecidas**. As imagens que possuem dimensão de 16x16 pixels devem ser analisadas em uma única janela e com as rotinas criadas pelo aluno. Comentar os resultados obtidos abordando a qualidade da correlação e das imagens (incluir também a análise dos valores de deslocamentos em relação a rotina de referência que foi enviada juntamente com as rotinas basic-piv). Recomenda-se utilizar as rotinas auxiliares como *readimage.*m e *plot\_data.m*. As informações sobre as variáveis de entrada e saída de cada função podem ser encontradas no cabeçalho dessas rotinas. Demais rotinas de PIV básico que podem auxiliar no desenvolvimento das ferramentas se encontram na pasta *basic-piv*.

Imagens maiores podem ser analisadas com auxílio da interface fornecida (*aula\_piv.m localizado na pasta PIV tool*). Para rodar o programa digite o nome da rotina dentro do matlab ou clique em *run* no editor do próprio matlab. Obs: Quando necessário usar normalização e equalização de intensidades para melhorar a qualidade das imagens (*Gray Level Normalization e Background Level*). Os dados são salvos nos arquivos *x,y,u,v*. onde *x* e *y* correspondem a posição central das janelas de interrogação e u e v correspondem aos deslocamentos das partículas nessas direções. A leitura dos dados podem ser feitas usando a função *readdat\_piv2.m*. As imagens pre-processadas são salvas na pasta onde a rotina estiver salva e com o mesmo nome da imagem original somente precedidas das iniciais *proc*.